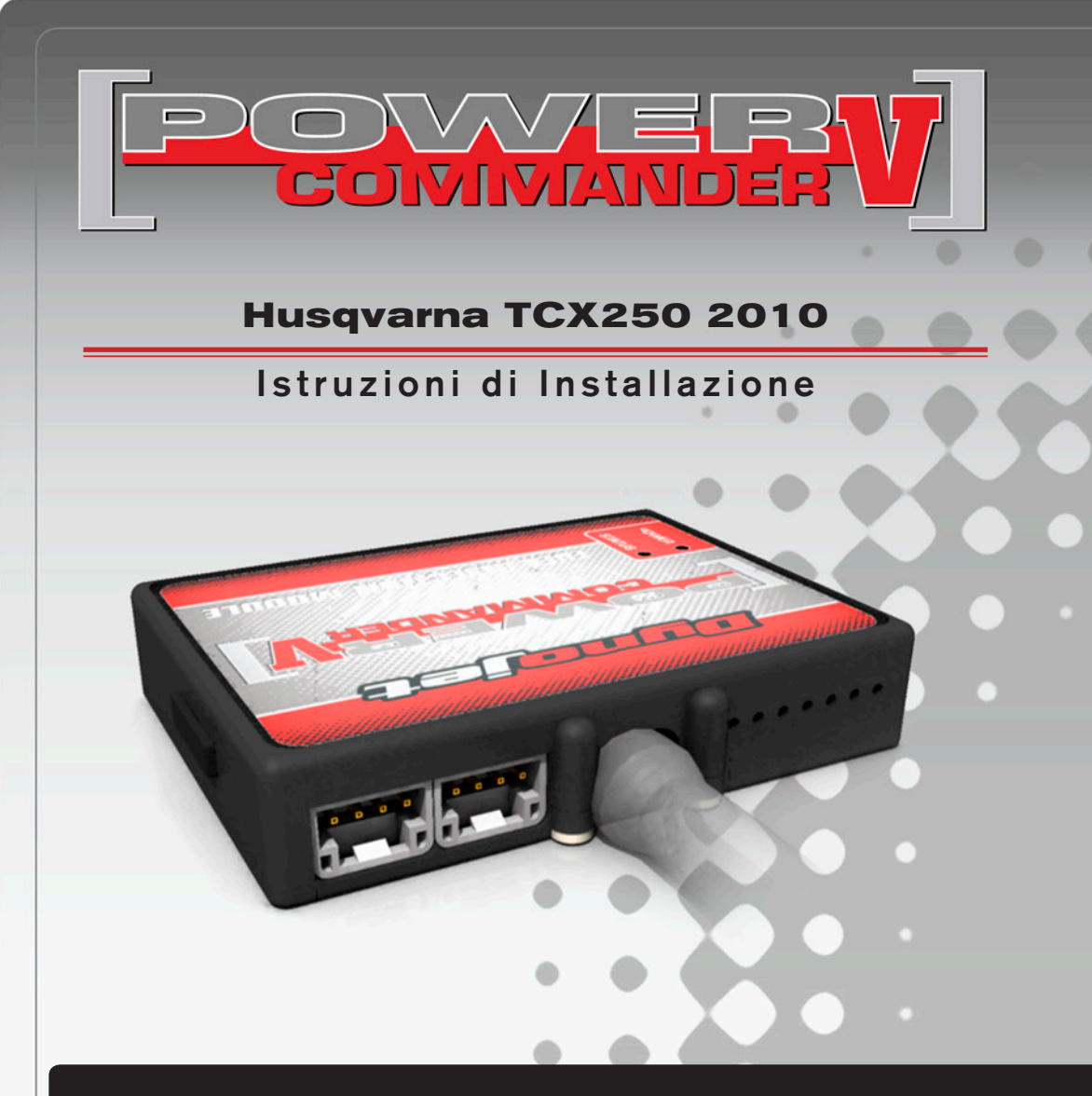

# **LISTA DELLE PARTI**

- 1 Power Commander
- 1 Cavo USB
- 1 CD-Rom
- 1 Guida Installazione
- 2 Adesivi Power Commander
- 2 Adesivi Dynojet
- 2 Striscia di Velcro
- 1 Salvietta con Alcool
- 1 Morsetto rubacorrente
- 1 Optimizer sonda lambda

### **L'INIEZIONE DEVE ESSERE SPENTA PRIMA DI AVVIARSI ALL'INSTALLAZIONE**

E' POSSIBILE SCARICARE IL SOFTWARE POWER COMMANDER E LE ULTIME MAPPATURE DAL SITO INTERNET: **WWW.POWERCOMMANDER.COM**

# **LEGGERE TUTTE LE INDICAZIONI PRIMA DI AVVIARSI ALL'INSTALLAZIONE**

# **GUIDA AGLI INGRESSI PER ACCESSORI DEL POWER COMMANDER V**

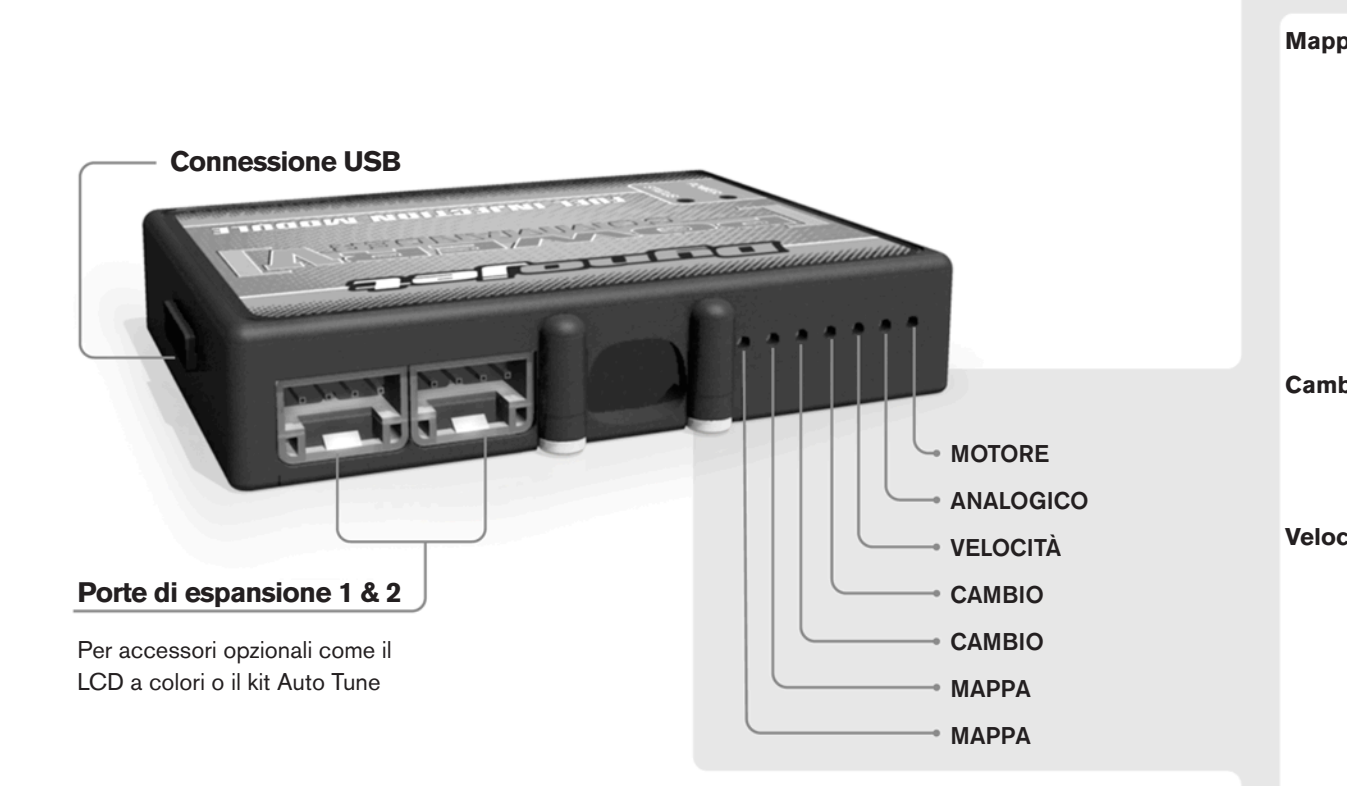

#### **Connessione dei cavi**

Per collegare i cavi al PCV prima rimuovere la protezione di gomma sul retro dell'unità a svitare la vite del foro corrispondente. Spelare il filo per circa 10mm dalla fine. Infilare il filo nel foro del PCV fino a quando si ferma e stringere la vite. Assicurarsi di reinstallare la protezione in gomma.

*NOTA: Se si unisce i fili con una stagnatrice sarà più facile inserirli nel foro.*

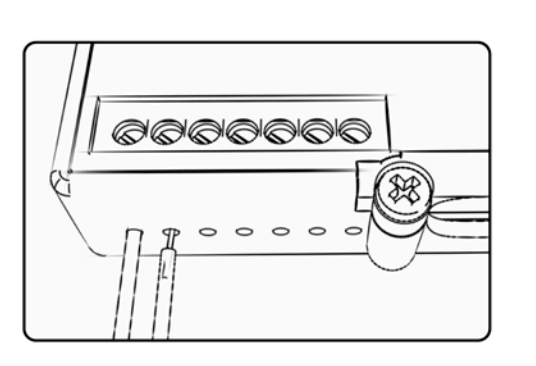

## COLLEGAMENTO ACCESSORI

**Mappa -**  Il PCV ha la capacità di memorizzare 2 mappe differenti. E' possibile passare in tempo reale da una mappa all'altra se si collega uno switch agli ingressi MAPPA. Si può utilizzare qualsiasi tipo di interruttore aperto/chiuso. La polarità dei fili non è importante. Quando si utilizza l' Automappa una posizione farà funzionare la mappa di base e l'altra posizione permetterà di attivare la modalità di autoapprendimento. Quando lo switch è in posizione "CHIUSA" l'automappa sarà attiva.

**Cambio-** Questi ingressi sono utilizzati per il cambio elettronico Dynojet. Inserire i fili del cambio elettronico Dynojet negli ingressi SHIFTER. La polarità dei fili non è importante.

**Velocità-** Se il vostro veicolo è dotato di un sensore velocità da cui poter prelevare il segnale, è possibile collegarvi un filo e portarlo a questo ingresso. Questo permetterà al software Control Center di calcolare la marcia inserita. Una volta impostata questa funzione sarà possibile modificare la mappa benzina e o anticipo nonché il tempo di taglio del cambio elettronico in funzione della marcia inserita.

**Analogico-** Questo ingresso è per un segnale 0-5v come la temperatura del motore, il boost, ecc. Una volta fatto questo collegamento sarà possibile variare la mappa benzina nel software Control Center in funzione di questo segnale.

**Motore-** In questo ingresso **NON** va inserito niente se non espressamente indicato da istruzioni Dynojet. Questo ingresso viene utilizzato per trasferire i dati del segnale albero motore da un modulo all'altro.

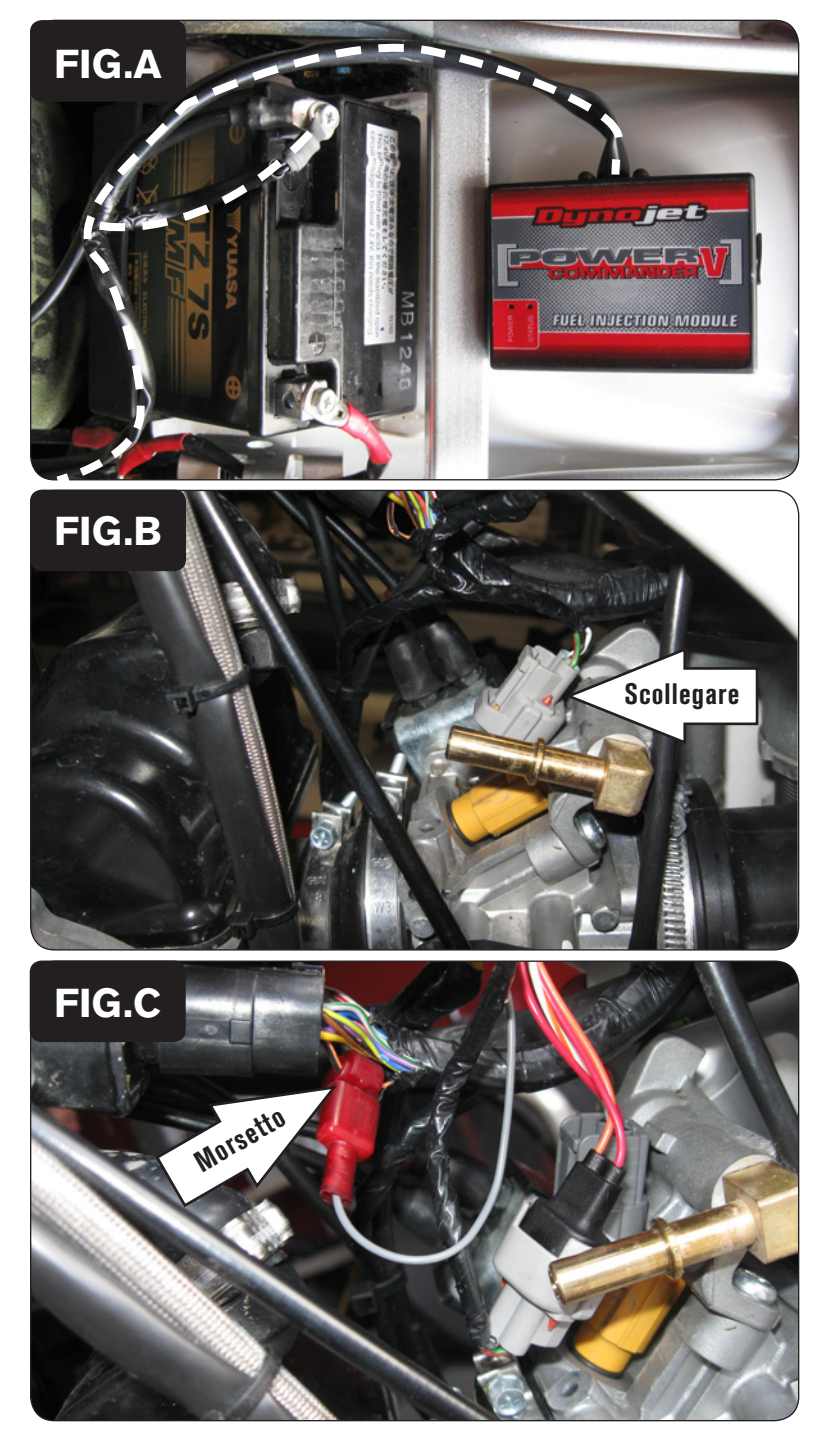

- 1. Rimuovere le sella ed il serbatoio carburante.
- 2. Utilizzando la striscia di velcro fornita fissare il PCV all' interno del parafango posteriore (Fig. A).

 Utilizzare la salvietta imbevuta con alcool per pulire accuratamente le superfici sulle quali verrà applicata la striscia di velcro.

3. Collegare il cavo di massa dal PCV al terminale negativo della batteria.

4. Scollegare il connettore originale dall'iniettore (Fig. B).

- 5. Collegare i connettori del PCV in linea con il connettore e l'iniettore originali (Fig. C)
- 6. Collegare il filo GRIGIO del PCV al filo di colore ARANCIONE/NERO della Centralina originale utilizzando il morsetto rubacorrente fornito a corredo(Fig. C).

 Si tratta del terzo filo dall'esterno.

 Utilizzare del grasso dielettrico per effettuare questo collegamento.

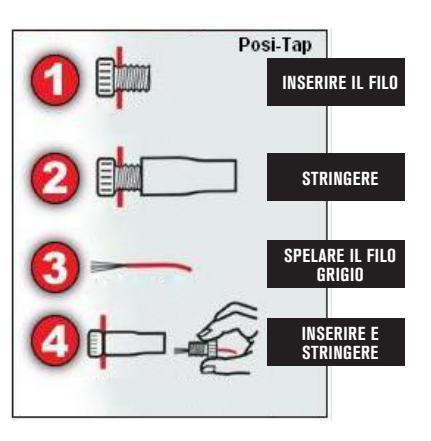

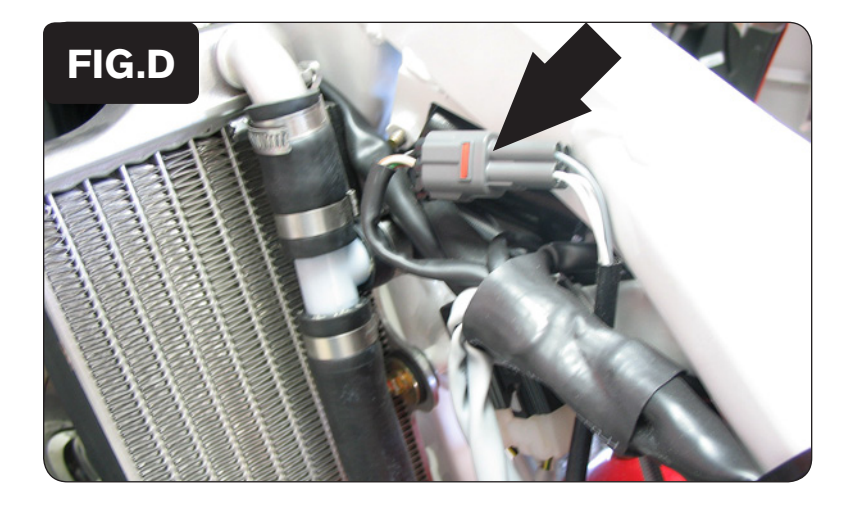

- 7. Individuare il connettore della sonda lambda. E' situato sotto al serbatoio benzina sul lato sinistro del telaio (Fig. D).
- 8. Scollegare i connettori originali e collegare l'Optimizer sonda lambda in linea con la sonda lambda ed il cablaggio originali.

 La sonda lambda originale non sarà più utilizzata e potrà eventualmente essere rimossa dalla moto.

9. Rimontare il serbatoio benzina e la sella.